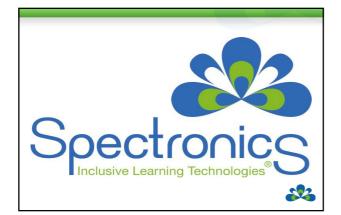

# Charlene Cullen Speech Pathologist Speech Language and AAC Consultant Katie Lyon Speech Pathologist Speech Language and AAC Consultant

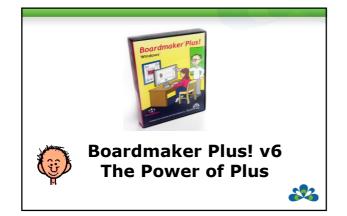

# The Power of Plus

- Symbolate
- · Read with Highlighting
- Drag and Drop multimedia
- Moveable buttons
- Quick Record
- Quick Picture
- Set Button Picture

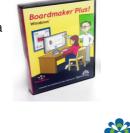

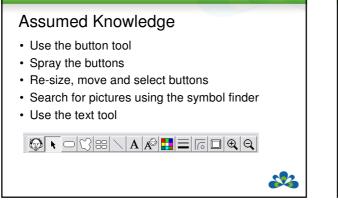

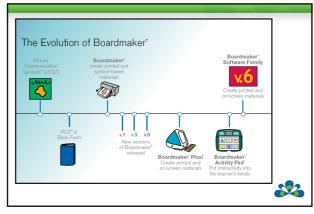

# Boardmaker v6 comes in three versions

- Boardmaker
- Boardmaker Plus
- Boardmaker with Speaking Dynamically Pro

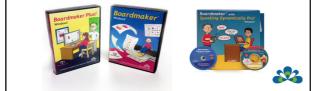

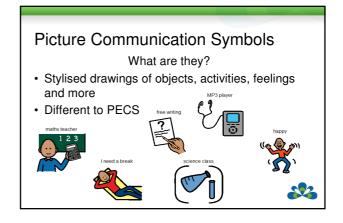

## Boardmaker

- Resource for making printable materials.
- Core library of 4500 symbols
  - Addendums
  - · Import digital images and additional symbols

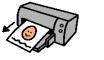

22

# **Boardmaker Plus**

- Resource for making printable materials.
- Also allows you to make interactive on-screen activities.

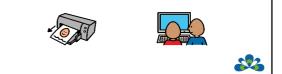

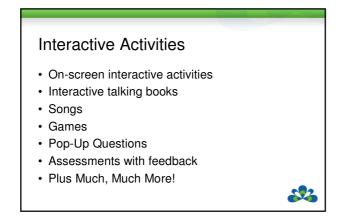

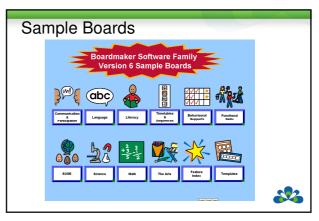

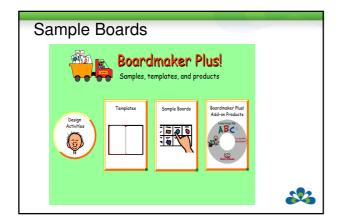

#### Boardmaker with Speaking Dynamically Pro

- · Resource for making printable materials.
- Also allows you to make interactive on-screen activities.
- Includes Word Prediction and Abbreviation Expansion for writing and communication: eg. Word prediction – predicts spelling as you type.; Type abbreviation and expanded text will appear (GH – Hello, how are you?)

· Includes additional voice options

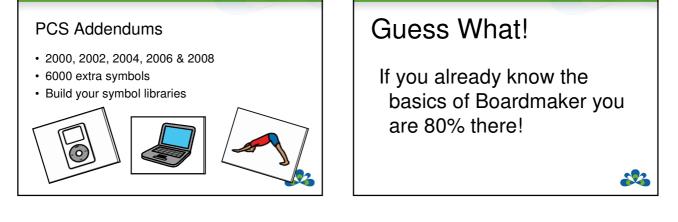

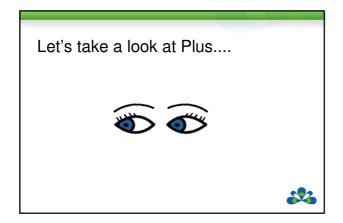

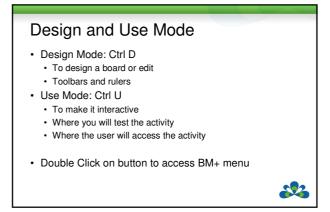

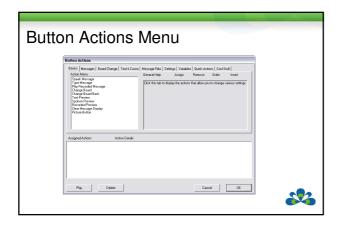

| Basic Actions                                                                      |                                                                                                    |                                                                                                    |
|------------------------------------------------------------------------------------|----------------------------------------------------------------------------------------------------|----------------------------------------------------------------------------------------------------|
| <ul> <li>Speak message</li> <li>Use text above</li> <li>Use button text</li> </ul> | Berner Aussel         Test Stream         Test Stream           Peter Stream         Test Stream         Test Stream           Test Stream         Test Stream         Test Stream           Test Stream         Test Stream         Test Stream           Test Stream         Test Stream         Test Stream           Test Stream         Test Stream         Test Stream           Test Stream         Test Stream         Test Stream           Test Stream         Test Stream         Test Stream           Aussel Stream         Aussel Stream         Aussel Stream | Nangelles (strate) (see table)<br>teaching have face (see )<br>No shift of all per many teaching (see )<br>(see Teaching (see )<br>(see Teaching (see )<br>(see )<br>(see                                                                                                    |
| <ul> <li>Previews</li> <li>Spoken Preview</li> <li>Recorded Preview</li> </ul>     | Pag Dates                                                                                                    | Parahasan<br>Matakan<br>Matakan<br>Mata |

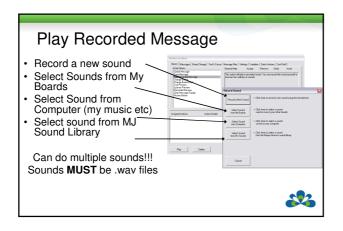

#### Symbolate · Easier than ever to adapt text · Simply type and symbols appear · Use Read with Highlighting to offer additional reading support C- 🖗 math and ∕**≁**■ that т after **976**. Ż aoina

### Changing Symbols:

When you enter a word into a Symbolate button, the system generates an ordered list of candidate symbols to represent the word, and the first symbol is automatically displayed.

- · Hit the F2 key to step forward through other symbol candidates
- The F1 key steps backwards through the list (first option will be no symbol)
- With a word selected hit the Esc key, or if the Symbolate tool is selected, double click on the symbol you wish to change
- click on the symbol you wish to change
   double click on any of the symbols in the window to use that symbol as a one time change
- click on the Make Default button to make the selected symbol the default wordsymbol association

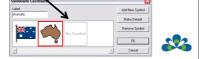

# Editing Symbolated Text:

- To edit text in an existing Symbolate button, select either the Symbolate Tool or the Text Tool
- Click on text to be edited
- · You can delete text by using Backspace or Delete keys
- · To insert text, simply type
- As you insert text anywhere (but at the end of the Symbolate button) the text is re-symbolated as you type each letter
- Hold down the Alt key to stop symbolating use this to change the text and insert spaces in a text/symbol pair without changing the symbol
- Hold down the underscore (\_) key to treat two or more words as a single word eg "Captain\_Cook"

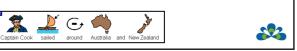

# Symbolate Right Click Menu:

Access the right click menu by clicking within the Symbolate button when either the **Pointer Tool** or

- Symbolate Tool is selected
- Symbol Size:
- Make Smaller decrease height by 25%
- Make Larger increase height by 25%
  Text Position: Top or Bottom of symbol/s
- Justify: Left, Centre or Right within the Symbols
- button
  Select the Autofit Border to fit the Symbolate buttor borders leaving a consistent margin around the text and symbol contents

|      | Font Colour      | •    |
|------|------------------|------|
|      | Font             |      |
|      | Symbol Size      | •    |
|      | Text Position    | •    |
| te   | Justify          | •    |
| le   | Autofit Border   |      |
|      | Properties       | •    |
|      | Symbolate Proper | ties |
| tori |                  |      |
| ×+   |                  |      |
| xt   |                  |      |
|      |                  |      |
|      |                  |      |
|      |                  | ~    |

Cut Button Copy Buttor

Clear Butto

### Read with Highlighting

- For BM+ and BM SD Pro
- Double click with pointer tool selected
- · Read with highlighting with or without text
- Speak message
- Highlight buttons settings under Dynamic Boards

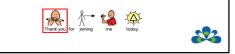

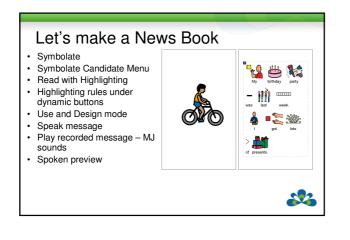

### Ideas????

- · Talking Books
- Talking Photo Albums
- · Book About Me
- · Chat Book
- · On screen testing with instructions

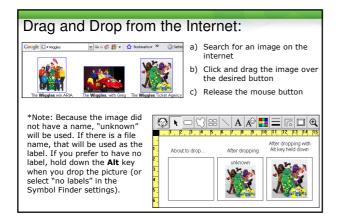

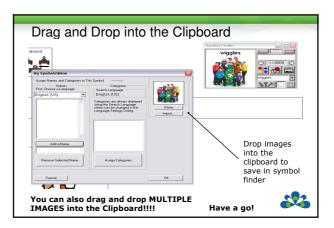

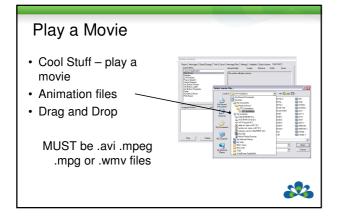

### Moveable Buttons:

 Are buttons that can be dragged around in Use mode and dropped in different regions of the screen, to destination buttons.

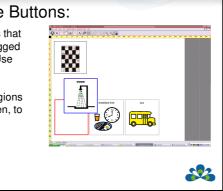

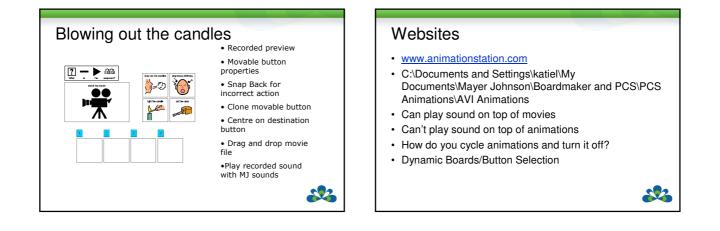

#### Websites

http://audacity.sourceforge.net/

Allows you to edit sound files

http://www.findsounds.com/

Can search the net for sound files (.wav)

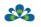

#### Applications

- · Sorting Activities
- · Timetables and Sequences

- Recipes
- · Matching Activities
- · Language Activities

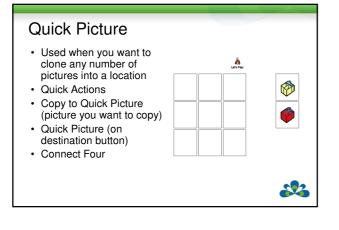

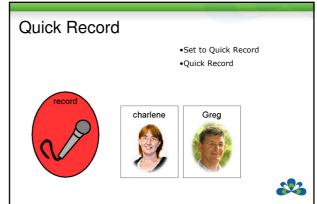

# Applications

- · Recording your news between work and home
- · Recording messages for the teacher
- · Presenting at assembly
- · Recording a birthday message for a friend
- · Recording the answers to a test
- · Singing a song

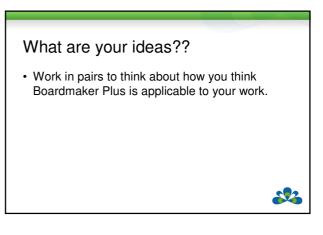

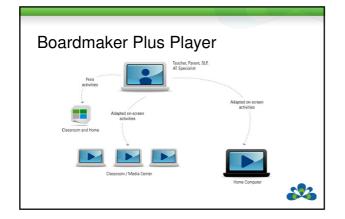

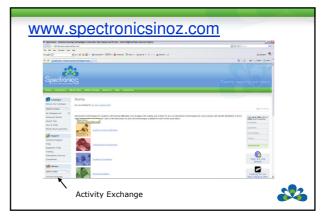

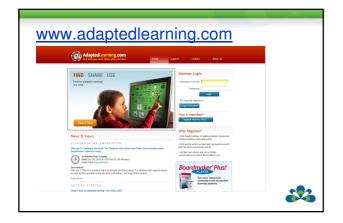

# Aussie Voice Add-On • Realspeak Solo Karen and Lee • High quality SAPI 5 voices

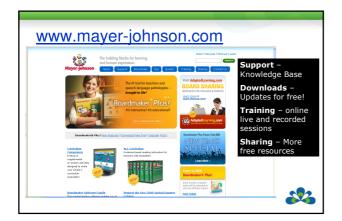

# Online Training

- www.spectronicsinoz.com/onlinetraining
- Regular sessions on Boardmaker and Boardmaker Plus
- Ask about customised online training for groups